# **Handleiding SKYPE**

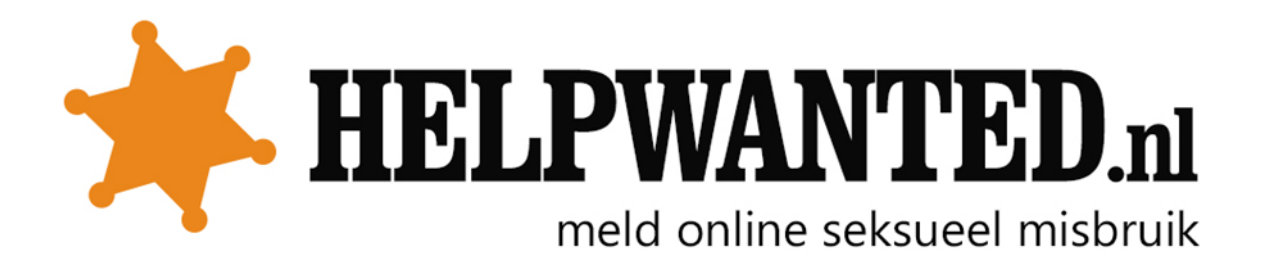

### **Chatlogs bewaren**

- 1. Open Skype.
- 2. Klik in het menu Skype op "Privacy".

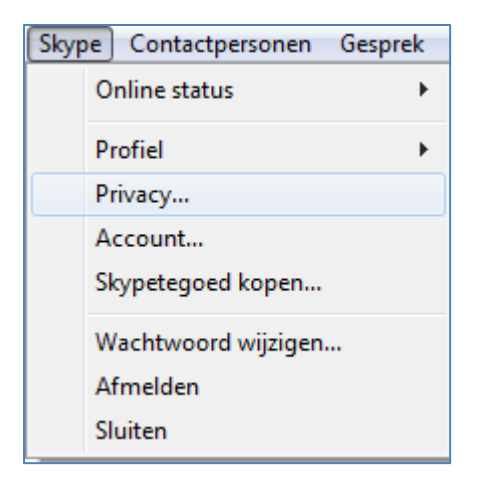

3. Klik bij Historie bewaren op "altijd"

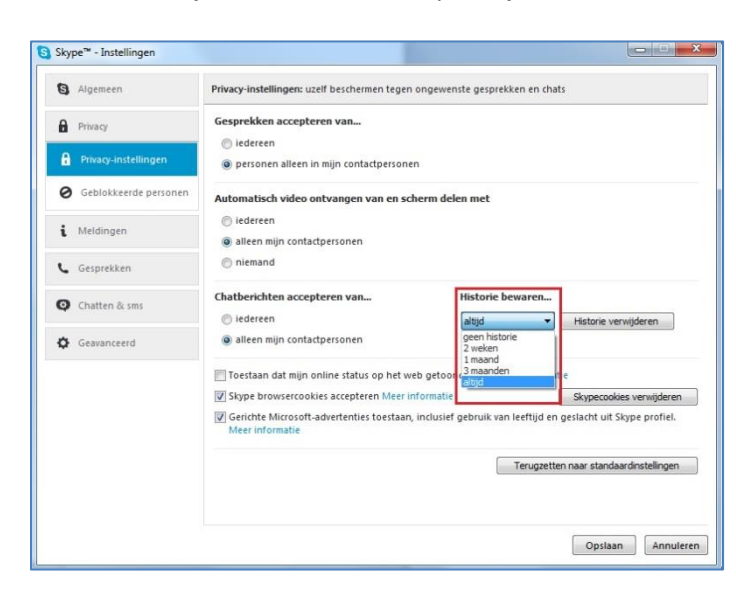

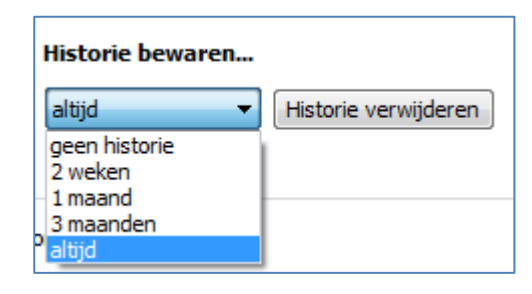

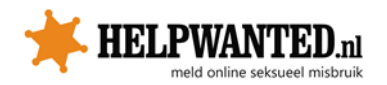

## **Mogelijkheid dat alleen mensen in jouw contactlijst tegen je kunnen praten:**

- 1. Klik in het menu Skype op Privacy.
- 2. Klik bij "Gesprekken accepteren van …" en "Chatberichten accepteren van…" op "Alleen contactpersonen".

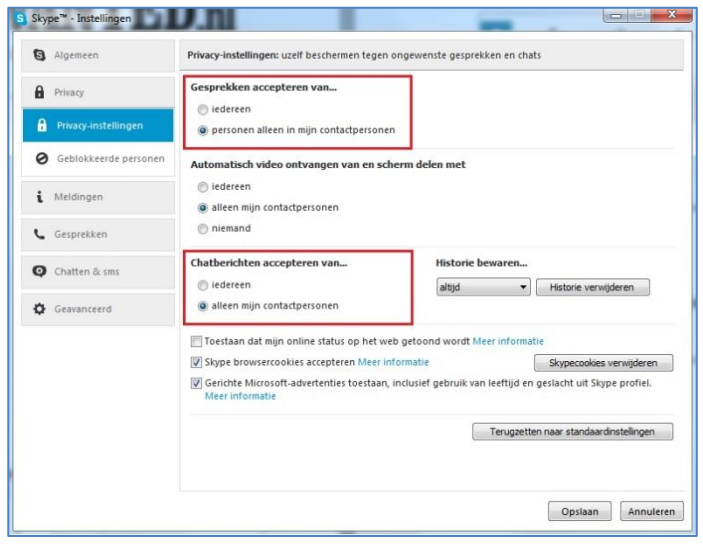

## **Hoe kan ik mijn chat geschiedenis bekijken?**

 Onder "Contactpersonen" of **"**Recent", kun je op het contact of de groep klikken waarvan je de chatgeschiedenis wilt bekijken. Deze wordt dan getoond.

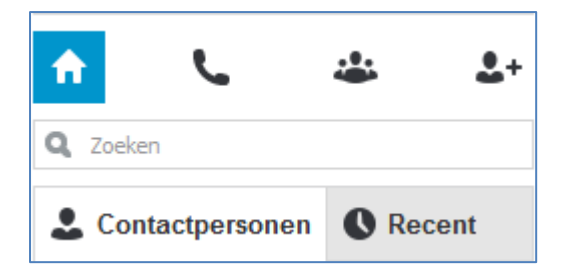

#### **Iemand blokkeren**

- 1. Klik met je rechtermuisknop op de persoon en selecteer "Deze persoon blokkeren…". Dan krijg je de vraag of je dit zeker weet.
- 2. Vink "Misbruik melden" aan.
- 3. Klik op "Blokkeren".

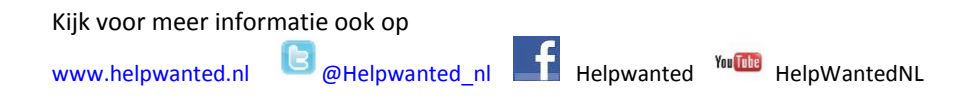

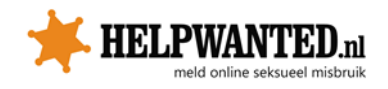